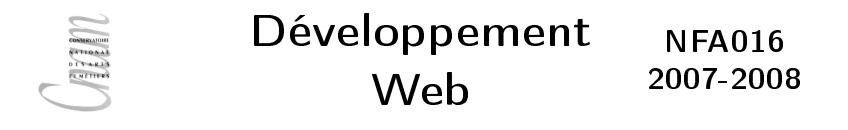

# Introduction Ouvrir le capot du Web De l'utilisateur au développeur

CNAM le 1<sup>er</sup> octobre 2007 O. Pons S. Rosmorduc M. Simonot

# Pour surfer il faut :

### 1. Une connexion au réseau

- $\triangleright$  Réseau
	- ▶ Connexion physique (câbles) à des machines
	- $\blacktriangleright$  Protocoles de communication
	- $\blacktriangleright$  Le plus connu : Internet, protocole IP
- ▶ Fournisseur d'accès (FAI) (Free,wanadoo . . .)
- 2. Un navigateur Web

(Browser) graphique ou texte

# Naviguer : dialoguer avec un serveur web

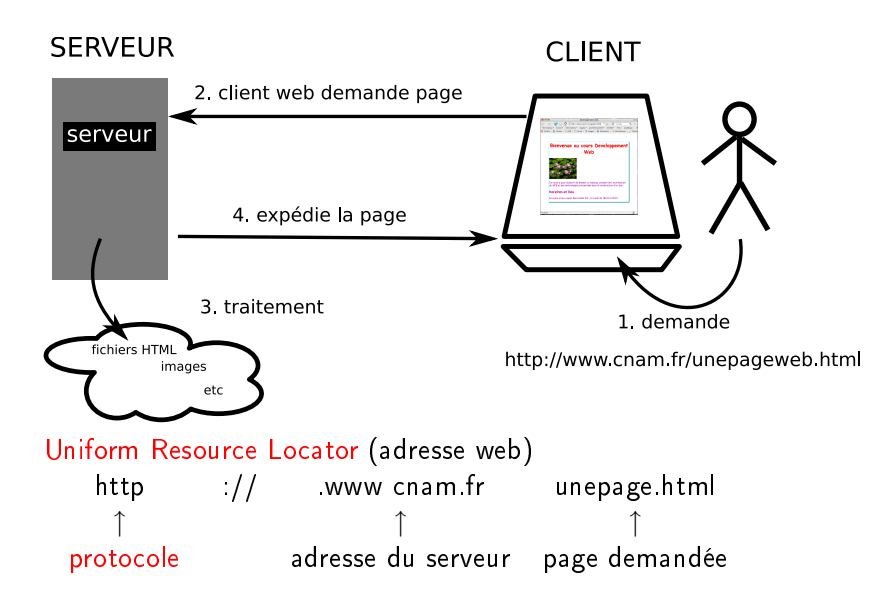

# Page web affichée par un navigateur graphique

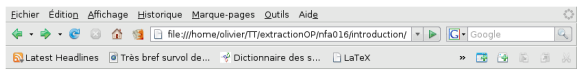

#### Bienvenue au cours Developpement Web

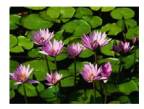

Ce cours a pour objectif de dresser un tableau complet de l'architecture du WEB et des technologies concernées dans la construction d'un site.

#### horaires et lieu

Le cours a lieu a saint Denis salle 415 le lundi de 18h15 à 21H15

Terminé

20.240s 4 Ag A ● Maintenant : Dégagé, 16° C ● Lun : 18° C △ Mar : 21° C △

Page web affichée par un navigateur en mode texte

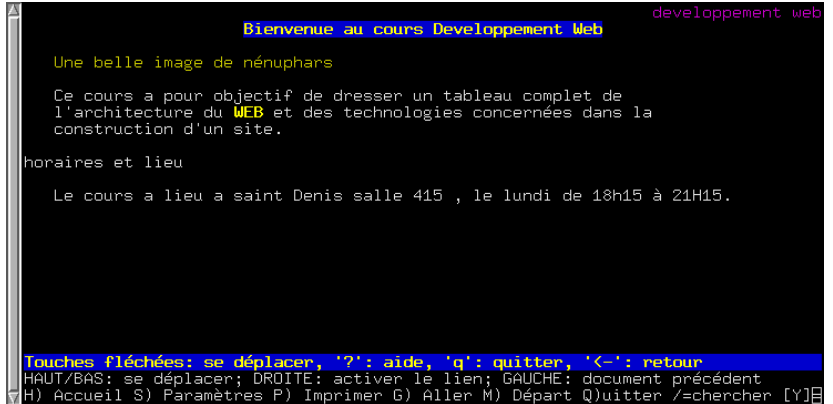

Page web reçue par le navigateur

```
\sqrt{a}✫
 \frac{1}{\text{html}}<head>
     <title>developpement web</title>
   </head>
   <body>
     \hbox{\tt <h1>}Bienvenue au cours Developpement Web\hbox{\tt <h1>}<img src="Nenuphars.jpg" alt="Une belle image de nénuphars"/>
     \langle p \rangleCe cours a pour objectif de dresser un tableau complet de
  l'architecture
  du <a href="http://fr.wikipedia.org/wiki/Web">WEB</a> et des technologies
 concernées dans la construction d'un site.
     \langle/p>
     <h2>horaires et lieu</h2>
     \langle p \rangleLe cours a lieu a saint Denis salle 415 , le lundi de 18h15 à 21H15.
     \langle p \rangle</body>
 \langle/html>
```
# La page HTML

- ► Un fichier de texte en langage HTML (code source) • HTML langage de balises  $\implies$  structuration
- $\blacktriangleright$  Interprétée par le navigateur
	- utilise la structure pour l'affichage
- <sup>I</sup> Contient des liens vers d'autres ressources
	- autres pages, images, son, video
- <sup>I</sup> Écrite avec un éditeur de texte
	- notepad, textedit, emacs . . .
	- pas Word ni Open Office !!!

# La page HTML (source)

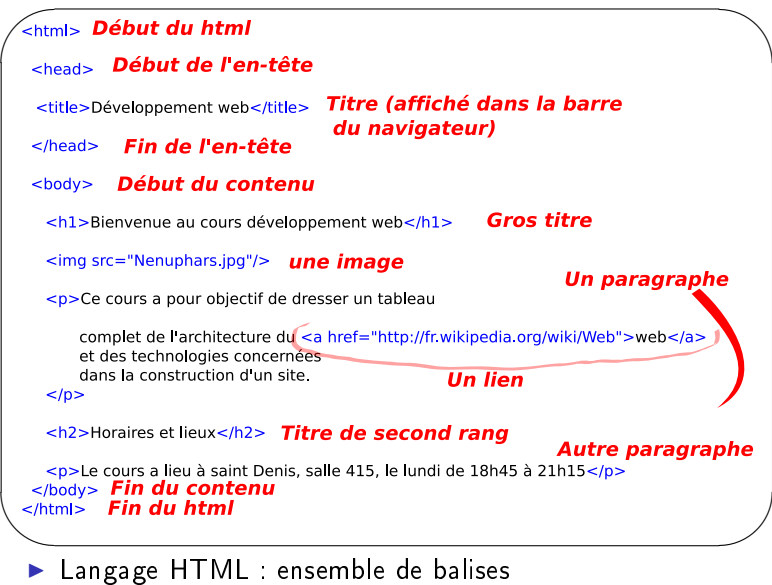

 $\triangleright$  Élément HTML : balise ouvrante + contenu + balise fermante

# La page HTML (emboîtement de balises)

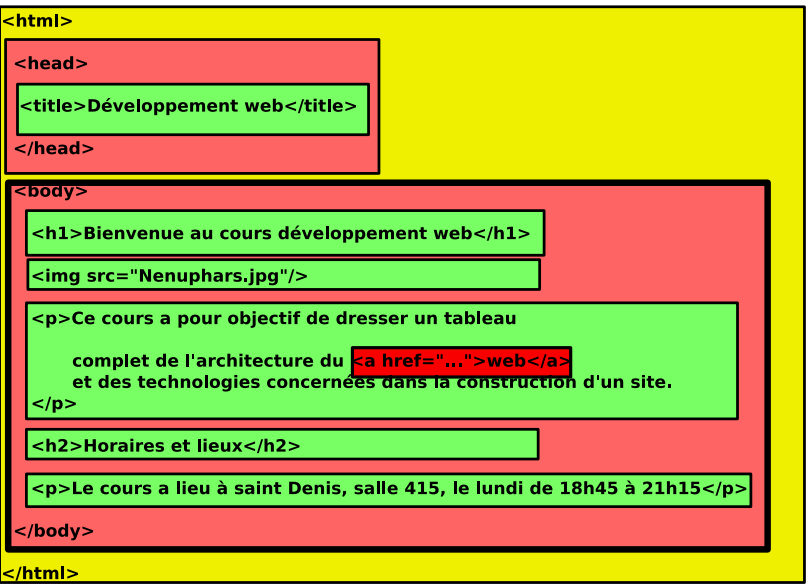

# La page HTMP (vue comme un arbre)

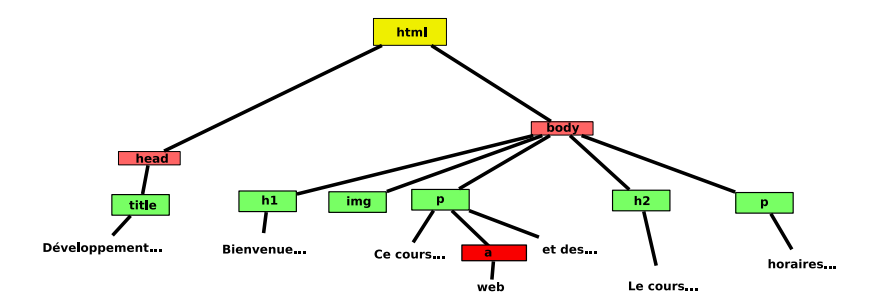

# Structuration vs présentation

```
\blacktriangleright Structuration : HTML
      mais comment présenter ?
      \triangleright Couleur du fond ?
      \blacktriangleright Taille, couleur de H1,
      I . . .
      au choix du navigateur.
\blacktriangleright Présentation : CSS (cascading style sheet)
      body {background-color : white ;}
```

```
h1 {color :red ;font-size :xx-large ;}
```
<sup>I</sup> . . .

Feuille de style : fichier texte en langage CSS (extension css)

```
HTML et CSS
            Balise link indique au navigateur d'utiliser la feuille
             de style externe styleDev.css
            \leqhtml><head>
              <title>developpement web</title>
              <link rel="stylesheet" media="screen" type="text/css"
                title="Design1" href="styleDev.css" />
             <head>
             <bodv><h1>Bienvenue au cours Developpement Web</h1>
              <img src="Nenuphars.jpg">
              pCe cours a pour objectif de dresser un tableau complet de
            l'architecture du WEB et des
            technologies concernées dans la construction d'un site.
             </p>
               <h2>horaires et lieu</h2>
              pLe cours a lieu a saint Denis salle 415.
            le lundi de 18h15 à 21H15.
              </p>
             </body>
            </html>
```
# Le fichier CSS

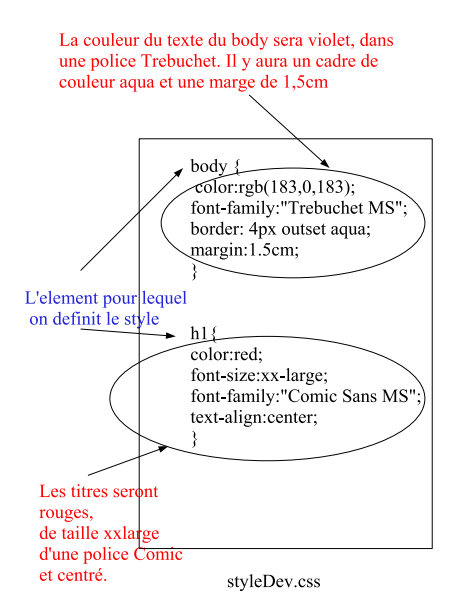

# HTML et CSS (résultat)

# Fichier CSS transmis au navigateur après la page web. interprété pour produire :

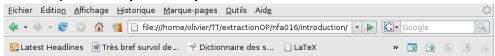

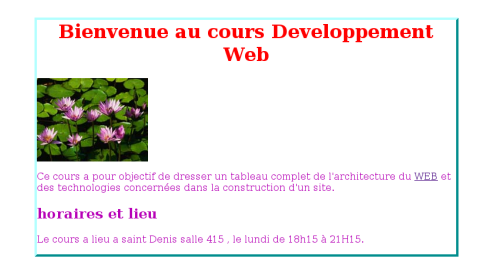

Terminé

20.210s | Ag A ● Maintenant : Dégagé, 16° C ● Lun : 18° C △ Mar : 21° C △

Interet des feuilles de style externes

▶ Uniformité du style du site entier

► Changement d'apparence facile.

Adaptabilité : différentes feuilles de styles alternatives • écran, impression, braille . . .

## En résumé

- $\blacktriangleright$  HTML et CSS
	- $\blacktriangleright$  fichiers textes, ecrits une fois pour toutes
	- **Executer : stockées sur le serveur (ou en locale)**
- $\blacktriangleright$  Hypertexte : navigation de page en page.

Pages dynamiques : appel de scripts coté serveur

- $\blacktriangleright$  Insuffisance des pages statique Construire les pages au moment de la demande
- $\blacktriangleright$  Exemple : un livre d'or. Page 1, choix entre :
	- 1. Consulter les textes du livre d'or
	- 2. Écrire un texte dans le livre d'or
	- $\implies$  2 liens : Consulter et Ecrire.
- ▶ Scénario utilisateur : Consulter puis Ecrire puis Consulter ...
	- 1. consultation 1 : le serveur fournit une page html avec les textes déjà écrits.
	- 2. Écriture
	- 3. consultation 2 : pas la même page, un texte de plus !

Pages dynamiques : appel de scripts coté serveur

- $\blacktriangleright$  Insuffisance des pages statique Construire les pages au moment de la demande
- $\blacktriangleright$  Exemple : un livre d'or. Page 1, choix entre :
	- 1. Consulter les textes du livre d'or
	- 2. Écrire un texte dans le livre d'or
	- $\implies$  2 liens : Consulter et Ecrire.

▶ Scénario utilisateur : Consulter puis Ecrire puis Consulter ...

- 1. consultation 1 : le serveur fournit une page html avec les textes déjà écrits.
- 2. Écriture
- 3. consultation 2 : pas la même page, un texte de plus !

# Impossible à faire avec  $HTML + CSS$ !!!!!!

# Solution

- $\blacktriangleright$  Le serveur doit stocker (fichier, BD) la liste des textes ecrits.
- $\blacktriangleright$  Consultation
	- $\triangleright$  N'est pas un lien vers une page HTML (statique)
	- Est un lien vers quelque chose qui construit la page html des textes

a partir de l'ensemble des textes stockés au moment de la demande ( dynamique)

- Est un lien vers un programme qui construit la page HIML en fonction des textes stockés sur le serveur.
- $\blacktriangleright$  Programme
	- rogramme  $\neq$  HTML
	- programme  $=$  cgi-bin, PHP
	- $\blacktriangleright$  programme = stocké éxécute coté serveur

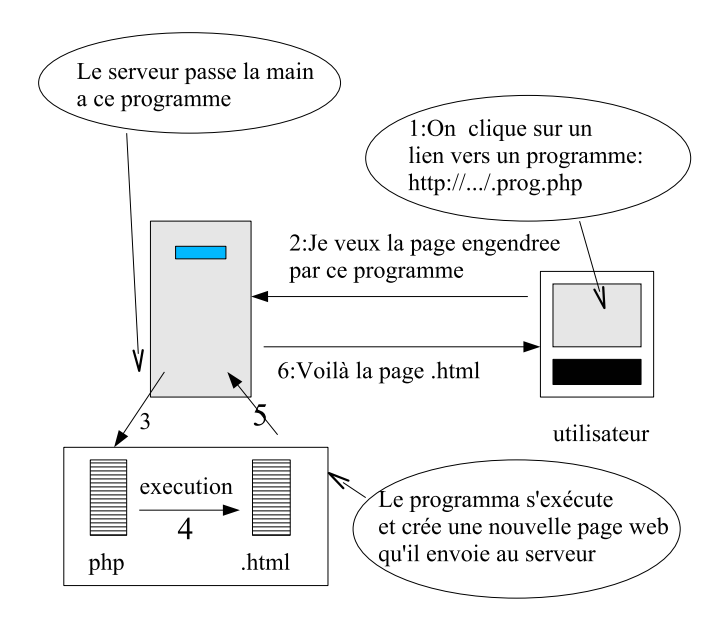

# Pages dynamiques : Transmettre des données aux scripts serveurs

### Ecriture dans livre d'or

Cliquer sur  $\overline{E}$ crire = demande d'une page HTML (pas d'un script).

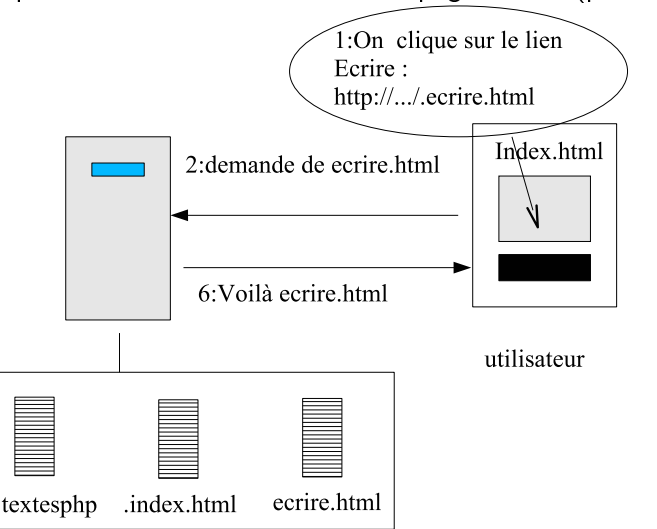

- $\blacktriangleright$  lien vers une page HTML offrant un champ de saisie a l'utilisateur
- $\blacktriangleright$  un formulaire HTML
- ▶ Element HTML permettant aux visiteurs de communiquer avec le site.
- In donnee saisie par l'utilisateur doit etre transmise au serveur qui modifie ses donnees stockees en fonction (programmes cgi-bin ou php peuvent le faire) et construit la page web a renvoyer.

# Affichage de ecrire.html (champs remplis)

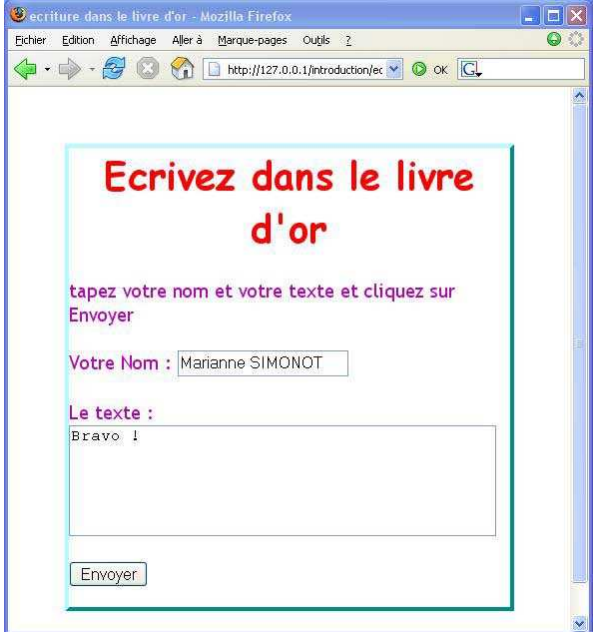

## Réponse à un événement

Événement clic sur Envoyer

- 1.  $\implies$  données du formulaire envoyées au Serveur
- 2. Serveur  $\implies$  renvoie la page :

```
<html><head> <title>traitement</title> </head>
  <body>
    <sub>p</sub></sub>
      merci<sub>tr</sub>/> 
      Marianne Simonot
      pour avoir laisse un message sur le livre d'or
    \langle/p>\langle/body>\langle/html>
```
Qui s'affiche :

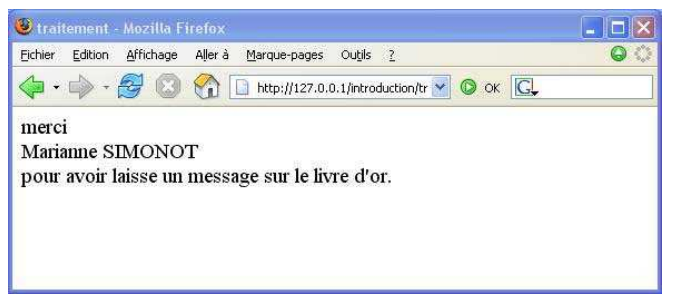

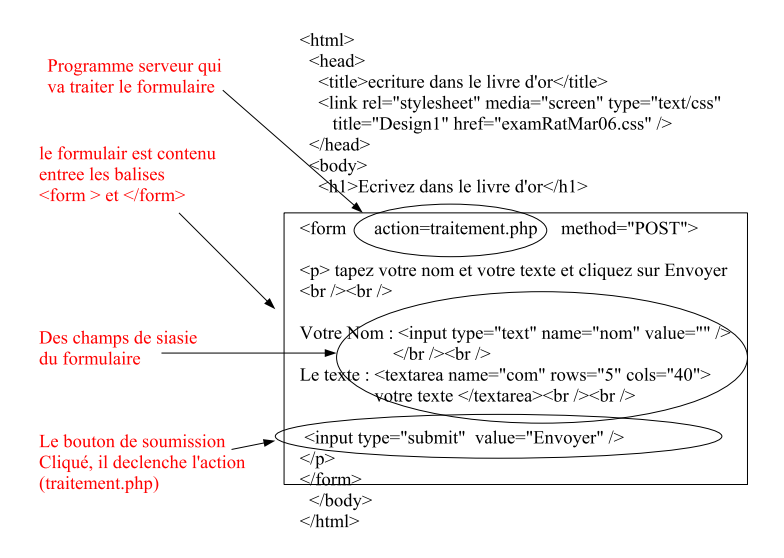

# traitement.php

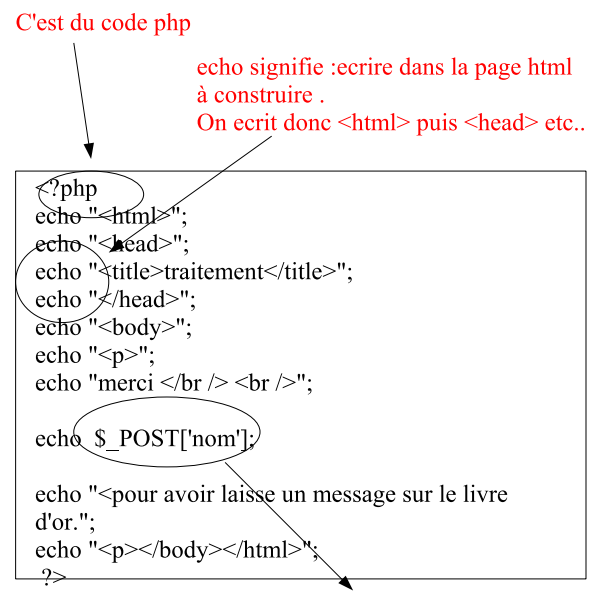

Signifie le contenu du champ nom du formulaire que l'on traite :

## En résumé

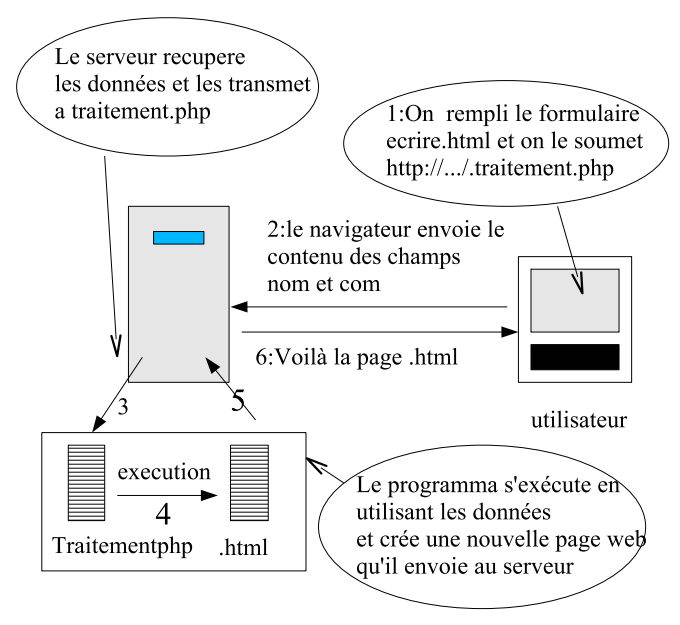

## Dynamisme coté Navigateur

- ▶ Depuis la page HTML, appeler des programme qui s'exécutent coté client ( Navigateur)
	- <sup>I</sup> Javascript : langage de programmation interpreté par le navigatuer coté client
	- <sup>I</sup> Applets : programme (généralement Java) stocké sur le serveur et transféré à la demande coté client qui charge l'applet et l'exécute.
- Propiétés des scripts coté client
	- Accès (lecture et ecriture) au contenu de la page qui les appelle.
	- ▶ Pas accès aux données stockées coté serveur.
	- ▶ Restrictions de sécurité (ne peuvent pas accéder aux fichiers de la machine locale ......)
- $\blacktriangleright$  Utilisés
	- **•** pour réagir à des évènements utilisateurs : click ou passage sur une zone de la page ...,
	- **quand la réaction demandée ne necessite rien de ce qui** est stocké sur le serveur.

Exemples : une calculette, un soduku, vérications de base du remplissage d'un formulaire  $\ldots$  31/36

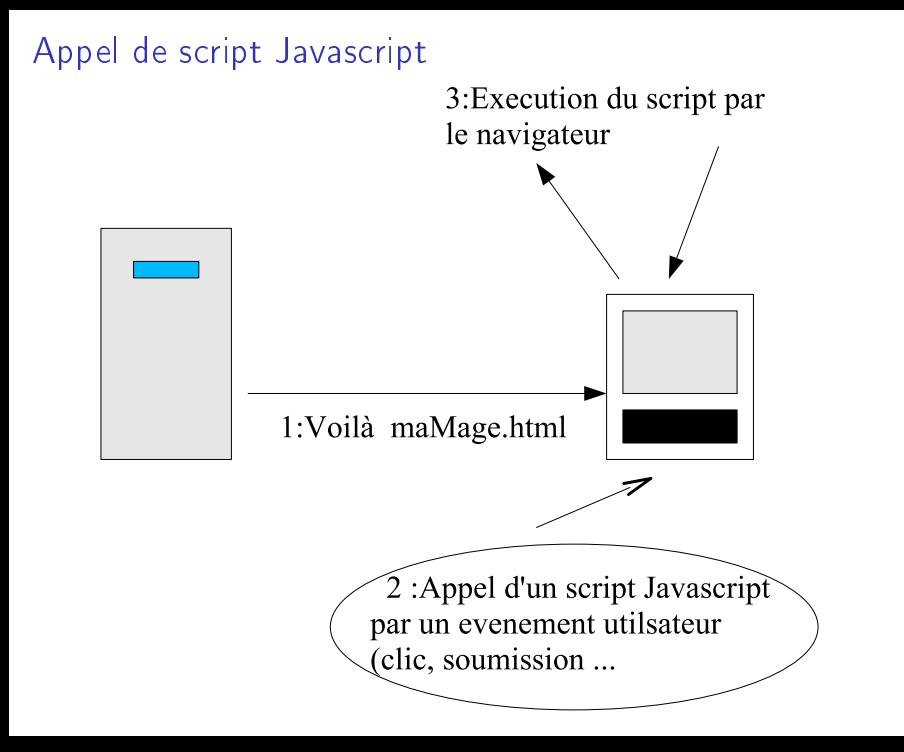

# Convertisseur Francs euros

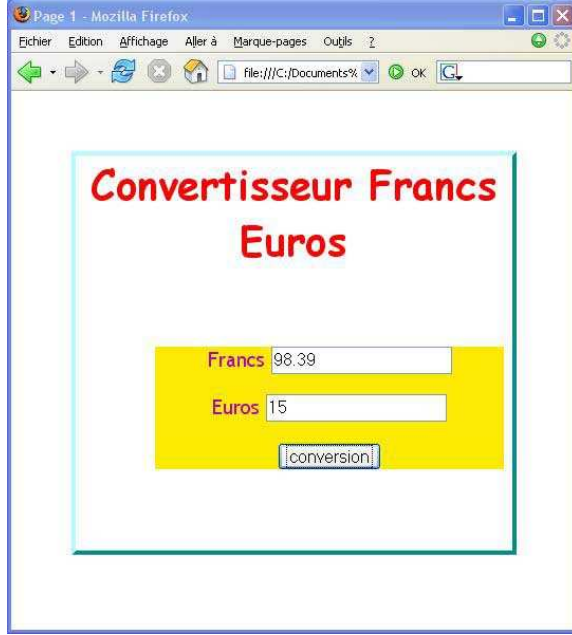

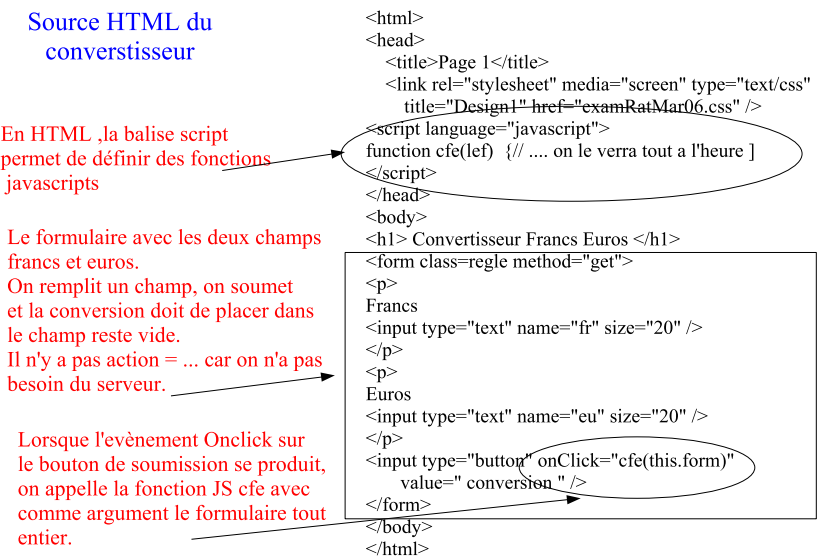

## Convertisseur Francs euros : source JS

Fonction JS du convertisseur

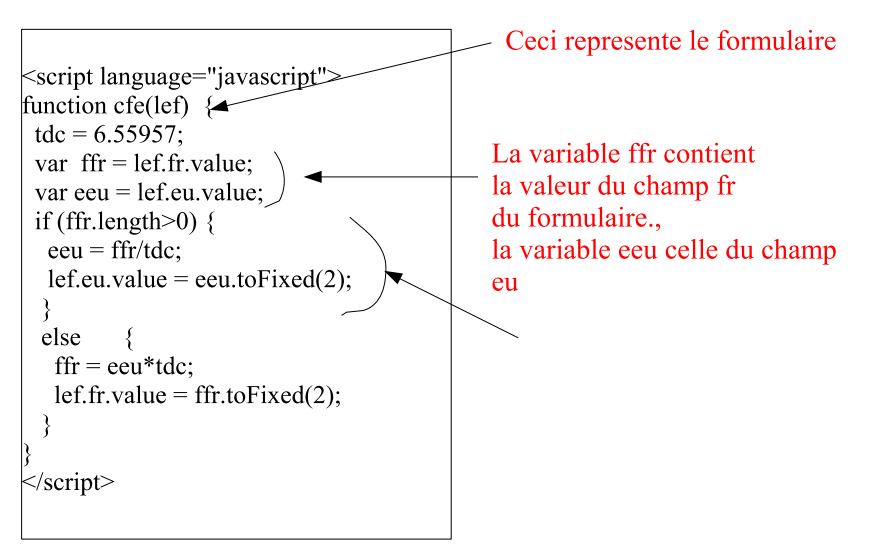

## Plan du cours

- $\blacktriangleright$  Introduction (c'est fait)
- $\triangleright$  Web statique : Html / CSS
- $\blacktriangleright$  Les protocoles de communication
- Introduction au web dynamique coté serveur : POST et GET, cgi-bin , php. Application au traitement des formulaires
- $\triangleright$  Web dynamique coté navigateur : Javascript.
- $\blacktriangleright$  Introduction aux applets
- Points épineux : gestion de session, sécurité, accessibilité.
- <sup>I</sup> exam